#### **Step 1**

**Connect the OBi300 ATA to the Internet**

#### Step 2

Setup Your ONEplace Voicemail Password and PIN

### Step 3

Set Your Emergency Response e911 Location

Step 4 Test Your Line

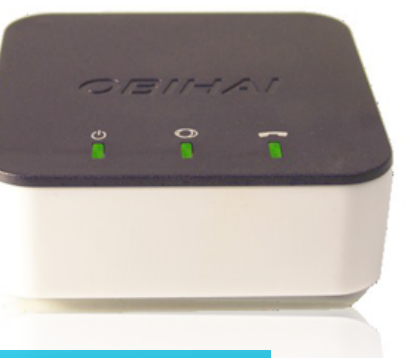

# **SETUP OVERVIEW**

Follow these 4 steps:

- Step 1. Connect the OBi300 ATA to the internet through a wired or wireless connection
- Step 2. Set up your ONEplace password and voicemail PIN
- Step 3. Set your emergency response e911 location
	- Step 4. Test your line for dial tone. Alaska Communications will email you with a scheduled date to move your service and complete activation

### **STEP 1 – CONNECT THE OBi300 ATA TO THE INTERNET**

Connect your OBi300 ATA to the internet through a wired or wireless connection.

### **CONNECT VIA WIRED CONNECTION**

- 1. Remove the OBi300 ATA from the box and plug in the power cable.
- 2. Use the included network cable to connect to an available port on your internet router—OR—to connect wirelessly, please follow the instructions on page 3, *Connect Via Wireless Connection*.

*Note: You will need the ObiWiFi USB dongle to connect wirelessly (sold separately).*

- 3. Plug your existing telephone into the phone port on the OBi300 ATA.
- 4. When registered, your OBi300 ATA will display three green lights (could take up to 5 minutes).

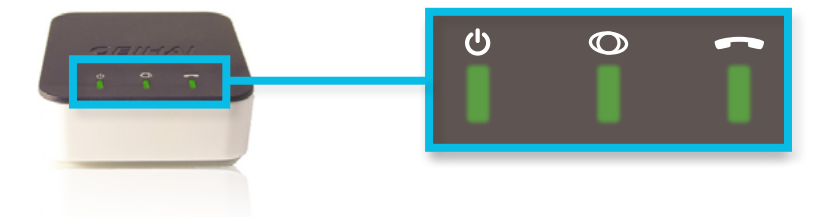

## **CONNECT VIA WIRELESS CONNECTION**

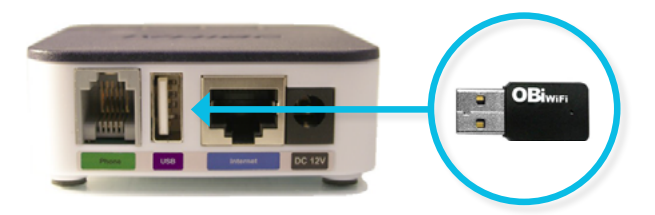

- 1. Plug the OBiWiFi USB dongle to the OBi300 ATA USB port.
- 2. Check if the OBiWiFi USB dongle has a blinking BLUE light. The OBiWiFi USB dongle MUST show a blinking blue light to proceed with the setup. If you do not see a blinking blue light, please do the following:
	- i. Unplug and reinsert the OBiWiFi USB dongle.
	- ii. Restart the OBi300 ATA.

*If you still do not see a blinking blue light on the OBiWiFi USB dongle, please open a support ticket through your AccountView portal.*

3. From a WiFi enabled device (e.g., laptop, tablet, or smart phone), open network settings and connect to the WiFi network called *OBiWiFi\_Setup*.

### *Note: If you do not see the network, dial \*27 on a phone connected to the OBi300 ATA.*

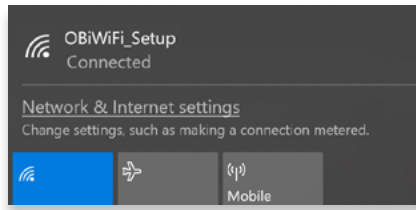

- 4. Wait 30 seconds. Open a browser window and visit **<http://192.168.10.1/wifi>** or try **[http://](http://obiconnect.com/wifi) [obiconnect.com/wifi](http://obiconnect.com/wifi)**.
- 5. When prompted, enter the default username and password. The default username is: **admin** The default password is: **admin1**
- 6. Select your WiFi network name (SSID) from the dropdown list and enter your WiFi network password. Leave the security mode as *Auto*; the OBi300 ATA will automatically detect this setting.
- 7. Click *Connect* to complete the setup. If the SSID is not on the dropdown list, choose *Other Network*, and enter the SSID of your wireless router.
- 8. Allow 30 seconds for the OBiWiFi USB adapter to connect to your wireless network. When successful, the OBi300 ATA's power LED should turn from blinking green to solid green.

*Note: You can also verify if the OBiWiFi USB dongle is working properly by checking if the OBi300 ATA has acquired a valid IP address (dial \*\*\*1 to listen to the IP address).*

#### **Step 1**

**Connect the OBi300 ATA to the Internet**

### Step 2

Setup Your ONEplace Voicemail Password and PIN

### Step 3

Set Your Emergency Response e911 Location

Step 4 Test Your Line

**1**

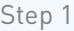

Connect the OBi300 ATA to the Internet

### **Step 2**

**Setup Your ONEplace Voicemail Password and PIN**

Step 3

Set Your Emergency Response e911 Location

Step 4 Test Your Line

### **STEP 2 – SETUP YOUR ONEPLACE VOICEMAIL PASSWORD AND PIN**

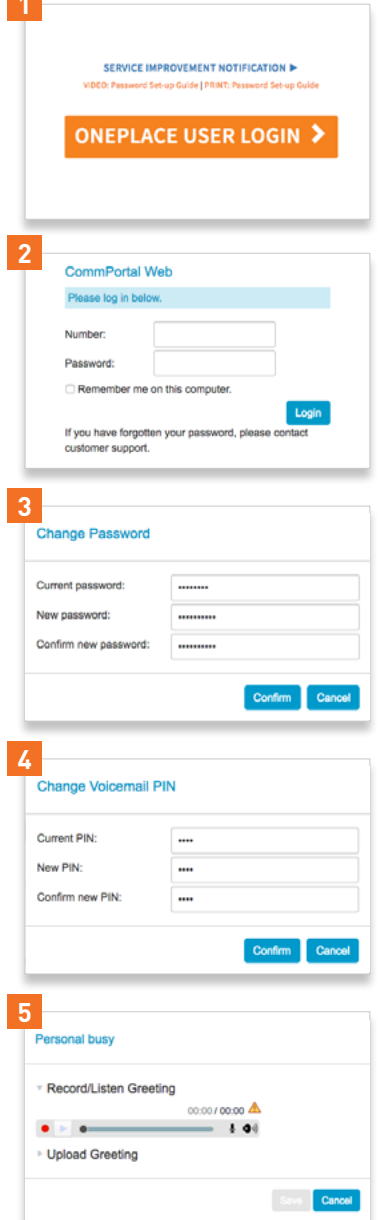

- 1. Go to **[alaskacommunications.com](https://www.alaskacommunications.com/)**, click *Support*, click *ONEplace Login*, then select *ONEplace Users*. Or visit: **https://oneplace.alaskacommunications.com**
- 2. Log in with your 10-digit telephone number and temporary password provided in your welcome email.
- 3. The Setup Wizard will prompt you to change your temporary password. 8-character minimum and must include one letter, number, and special character
- 4. Set a voicemail PIN code. 4-digit minimum
- 5. Record your name and greeting. (optional)
- 6. Press the *Finish* button. You will be taken to the ONEplace user home page.
- 7. Set e911 location refer to step 3.3 for instructions.

### Step 1

Connect the OBi300 ATA to the Internet

### Step 2

Setup Your ONEplace Voicemail Password and PIN

### **Step 3**

**Set Your Emergency Response e911 Location**

Step 4 Test Your Line

### **STEP 3 – SET YOUR EMERGENCY RESPONSE e911 LOCATION**

**Your telephone line will remain disabled until e911 response location is set***.*

*Note: If you are porting an existing telephone number(s), you must complete this step after the port is complete.*

- 1. Open a web browser and go to **<https://oneplace.alaskacommunications.com>**
- 2. Log in with your 10-digit telephone number and password.
- 3. From the ONEplace home screen, select the *Set Emergency Location* link in the lower left corner of the screen.
	- a. Set your e911 location
	- b. Confirm your e911 address or follow the on-screen instructions to update

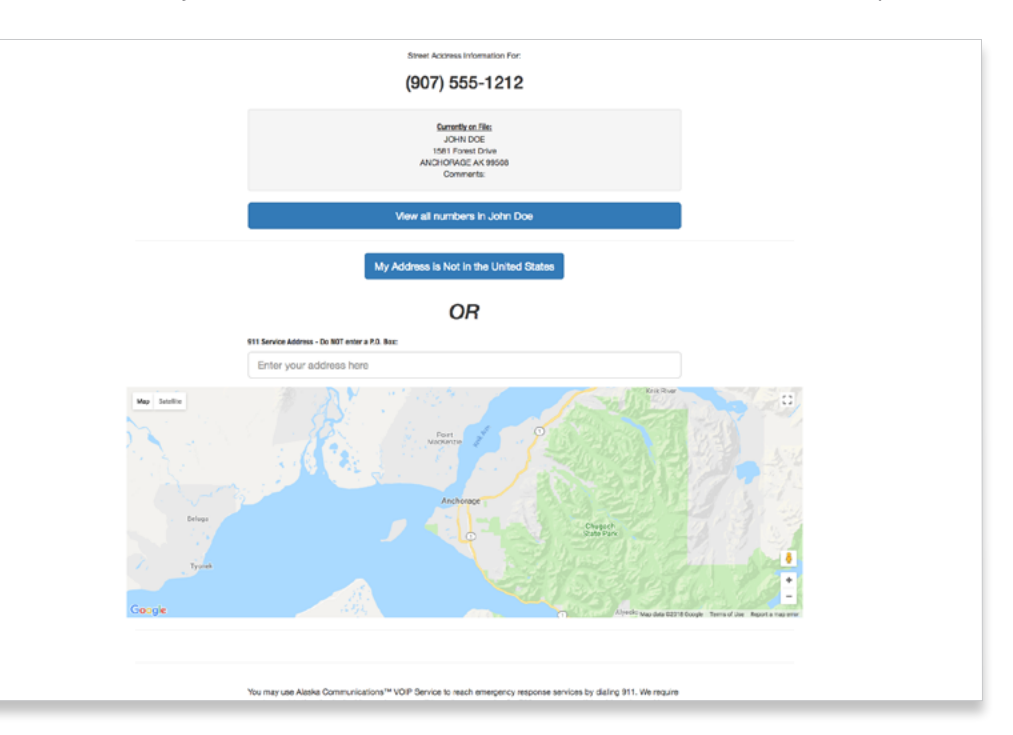

Click **[here](https://www.youtube.com/watch?v=r9k7pSNjyiU&feature=youtu.be)** for a Show Me How video.

#### Step 1

Connect the OBi300 ATA to the Internet

#### Step 2

Setup Your ONEplace Voicemail Password and PIN

Step 3

Set Your Emergency Response e911 Location

```
Step 4
```
**Test Your Line**

## **STEP 4 – TEST YOUR LINE**

- 1. Using the telephone connected to the OBi300 ATA, dial *\*\*9 222 222 222* to perform an echo test.
- 2. Speak a test phrase into the phone to verify the quality of your internet connection.

*Note: you should hear each word immediately echoed back to you. If you do not hear the word or it sounds garbled, this indicates a network issue.*

3. Setup is now complete!

*If you are using NEW number(s), your phone is now activated and ready to use. If you are PORTING your number(s), you must wait until porting is complete to begin using your phone. Reference your welcome email for porting information.*

*If you still need assistance with your OBi300 ATA, please open a support ticket through your AccountView portal.*